# Payment link type in HTML

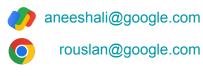

September 2023

# **Push payments**

- Payment is initiated by the payer (consumer)
- Current UX
  - Desktop
    - Scan a QR and complete payment with a supported payment Android/iOS app
    - Login to a payment website and complete payment
  - Mobile
    - Login to a payment website and complete payment
    - Launch a payment Android/iOS app and complete payment
    - Copy payment code and paste into a bank app to complete payment
- Merchant specifies destination & amount  $\rightarrow$  Wait for payment to happen
  - Poll or web-hooks.

### Example 1: Brazil PIX

- Payment code generated by the merchant/PSP
  - Based on <u>EMVCo spec</u> for Merchant-presented-QR
  - TLV (type-length-value) format
- User Journey
  - Desktop
    - A QR is displayed and the user scans it with their bank app
  - Mobile
    - A code is displayed and the user copies the code into their bank app
- Pain points
  - Multiple manual steps involved
  - QR code scanning issues

# **PIX user journey**

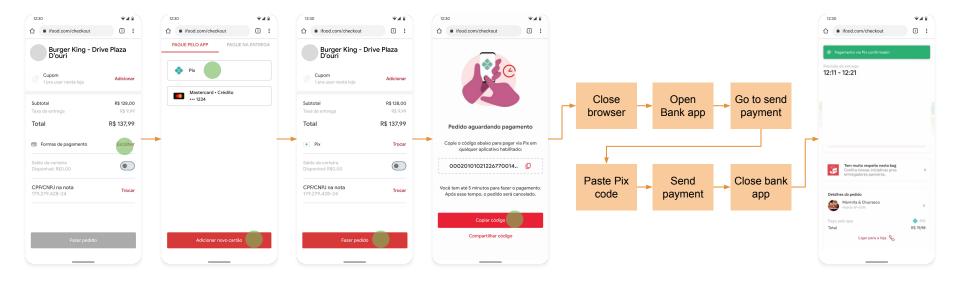

#### Example 2: Maya (Philippines) payment via web redirect

| maya                                                                                                    |                                                     |                                                                                                    |                                                                                                    |                     |
|----------------------------------------------------------------------------------------------------|-----------------------------------------------------|----------------------------------------------------------------------------------------------------|----------------------------------------------------------------------------------------------------|---------------------|
| The say with a space of the say of the say o | Control                                             | One-time PIN   Base only the use take PRN (VDV) that use take take PRN (VDV) that use take take PRN PRN PRN PRN PRN PRN PRN PRN PRN PRN | Review purchase details   Us are about to pay, kindly confirm the details below:   Application of the about to pay, high paysible, 213, 2011, 97   Us are about to pay, form   Test Merchant Non PF   Amount day   Pile P 100.00 | Confirmation screen |
| User checks out and<br>selects their<br>payment app                                                                                                    | User is redirected to a<br>login page. User logs in | User is shown a one time<br>PIN for additional auth                                                                                     | No.00                                                                                                    | ÷                   |

PHP 100.00

#### Example 3: QR Ph on desktop

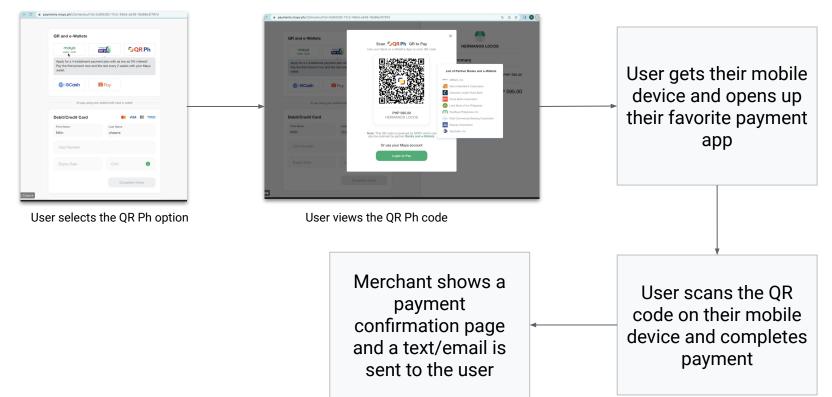

QR PH = Philippines Gov. standard based on EMVCo.

#### Can the browser assist the user for a better experience?

- A better solution requires the merchant to communicate with the browser
- Can Android intents help?
  - Only on Android (not multi-device journey -- does not offer anything on desktop)
- Can Payment Request API help?
  - Requires active integration by the merchant
    - Explicitly trigger the API
    - Handle further communication
    - UX implications for merchant's checkout page
- A lightweight and passive method can be utilized instead

#### Payment link

- Merchant/PSP can embed a "payment" link in HTML
- The link can capture the content of the QR/code-to-copy
- Example
  - o <link rel="payment" href="content of the QR/code-to-copy">
- Browser can detect the "payment" link and assist the user
- Advantages of the approach
  - Declarative
    - Makes it easy to add
  - Optional feature for merchants and PSPs, so least intrusive for existing flows
    - Not mandatory for merchants to use this to make payments happen

#### User journey

- Merchant/PSP embeds a "payment" link in the payment page
- Browser detects the "payment" link
- Browser notifies the payment client chosen by user
  - Integrated wallets
  - Browser wallet extensions
- The payment client takes over the payment flow
- User completes payment on the payment client
- Merchant/PSP shows a payment confirmation page

### Sequence diagram

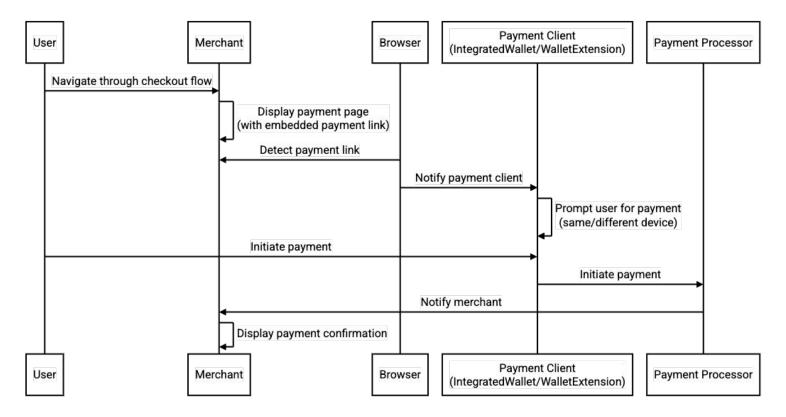

#### Improved user journey 1 - Payment QR on desktop

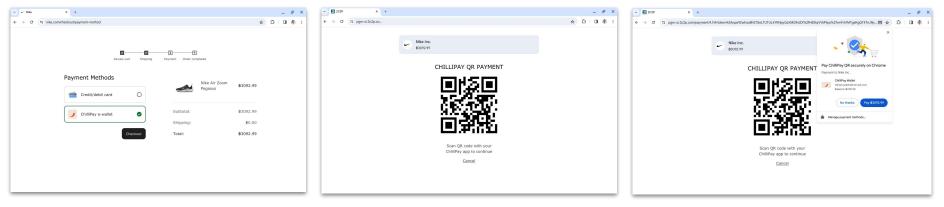

User checks out on the merchant website and picks their e-wallet of choice

An e-wallet specific QR or interoperable QR is visible

Chrome triggers a payment flow once the QR is detected via the paylink

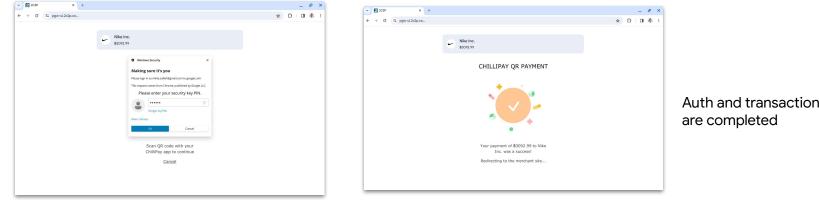

#### Improved user journey 2 - Web redirect on desktop

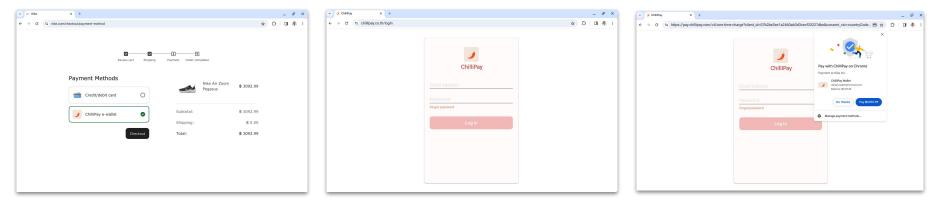

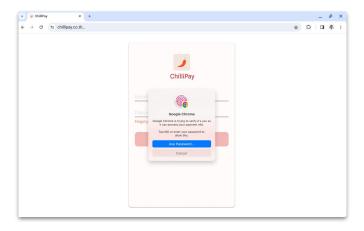

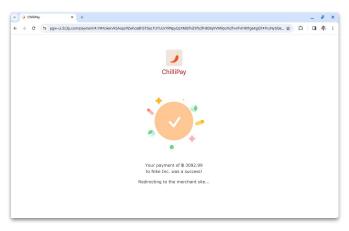

#### Improved user journey 3 - Web redirect on mobile

| 9:30                                | 4    | 9:30                        | •41 | 9:30                                                                | <b>*</b> 41 | 9:30                                | <b>*</b> 41 | 9:30                           | *41               |
|-------------------------------------|------|-----------------------------|-----|---------------------------------------------------------------------|-------------|-------------------------------------|-------------|--------------------------------|-------------------|
| ☆                                   | :    | ☆ ê chillipay.co.th/login + | 0:  | ☆ ehillipay.co.th/login                                             | + 🛛 :       | ☆ ê chillipay.co.th/login +         | 1:          |                                | + 🛛 :             |
| and the second                      |      |                             |     |                                                                     |             |                                     |             | and the                        | 2. March          |
| Order Summary                       |      |                             |     |                                                                     |             |                                     |             | Order placed succ              | essfully          |
| Everyday Backpack<br>Grey / 20 B411 | 2.14 | ChilliPay                   |     | ChilliPay                                                           |             | ChilliPay                           |             | Everyday Backpack<br>Grey / 20 | \$4112.14         |
| Subtotal \$411                      | 2.14 | Email address               |     | Email address                                                       |             | Email address                       |             | Subtotal                       | \$4112.14         |
|                                     | Free |                             |     | Password                                                            |             | Password                            |             | Shipping                       | Free              |
|                                     | 6.86 | Forgot password             |     | Forgot password                                                     |             | Forgot password                     |             | Estimated taxes                | \$286.86          |
| Total \$439                         | 9.00 |                             |     |                                                                     |             |                                     |             | Total                          | \$4399.00         |
| Payment methods                     |      | Log in                      |     |                                                                     | 1           | Log in                              |             |                                |                   |
| Credit/debit card                   | 0    |                             |     | Complete ChilliPay payr<br>securely on Chrome                       |             | Use your screen lock                |             |                                |                   |
| ChiliPay e-wallet                   |      |                             |     | Payment to Bags Inc.                                                |             | google.com needs to verify it's you |             |                                |                   |
| Checkout                            |      |                             |     | ChilliPay Wallet<br>nikita.salleh@hotmail.com<br>Balance: \$5150.01 |             | ତ୍ତି                                |             |                                |                   |
|                                     |      |                             |     | Pay \$4399.00                                                       |             | Touch the fingerprint sensor        |             |                                |                   |
|                                     |      |                             |     | Manage payment methods                                              |             | Use PIN                             |             | Refund policy Privacy policy   | TeTHBs of service |

#### Payment link examples (for illustrative purposes)

#### • UPI

- o link rel="payment" href="upi://pay?pa=merchant3@icici&pn=test&am=123&cu=INR">
- Bitcoin
  - o link rel="payment" href="bitcoin:175tWpb8K1S7NmH4Zx6rewF9WQrcZv245W?amount=20.3&label=Walmart">
- PayPal
  - O <link rel="payment"</p>

href="https://paypal.com?payee-address=175tWpb8K1S7NmH4Zx6rewF9WQrcZv245W&currency=USD&amount=20.3&payee-name=Walmart">

- Brazil PIX
  - o <link rel="payment"</p>

href="pix://pay?code=00020126580014br.gov.bcb.pix0136123e4567-e12b-12d1-a456-4266554400005204000053039865802BR5913John Doe6008BRASILIA62070503\*\*\*63041D3D">

#### References

• Explainer:

https://github.com/aneeshali/paymentlink/blob/main/docs/explainer.md

• Chrome feature:

https://chromestatus.com/feature/5198846820352000